## **Setting µPAC-7186EG's and I-7188EG/XG 's COM3 or COM2 as Modbus RTU slave port**

## **ANS:**

µPAC-7186EG and I-7188EG/XG can install X5xx expansion board to have a COM3. COM2/COM3 of µPAC7186EG and I-7188EG/XG supports one port for Modbus RUT slave protocol by user define since the µPAC-718EG driver version of 1.02, I-7188EG driver version of 3.03 & I-7188XG driver version of 3.03.

## **Note: µPAC-7186EG & I-7188EG/XG must install X5xx expansion board for more COM port.**

Please visit the web-site to get the controller new driver version. Web-site: http://www.icpdas.com/products/PAC/i-8000/isagraf.htm

\*\*\*We use I-7188EG as an example:

- 1. Create a file folder named "7188" in your hard drive. For example: "c:\7188".
- 2. Copy \Napdos\ISaGRAF\7188EG\Driver\7188xw.exe, 7188xw.ini from the CD\_ROM into your "7188" folder.
- 3. Run "\7188\7188xw.exe" in your hard drive. A "7188xw" screen will appear.
- 4. Link from COM1 or COM2 of your PC to COM1 of the I-7188EG controller by a RS232 cable.

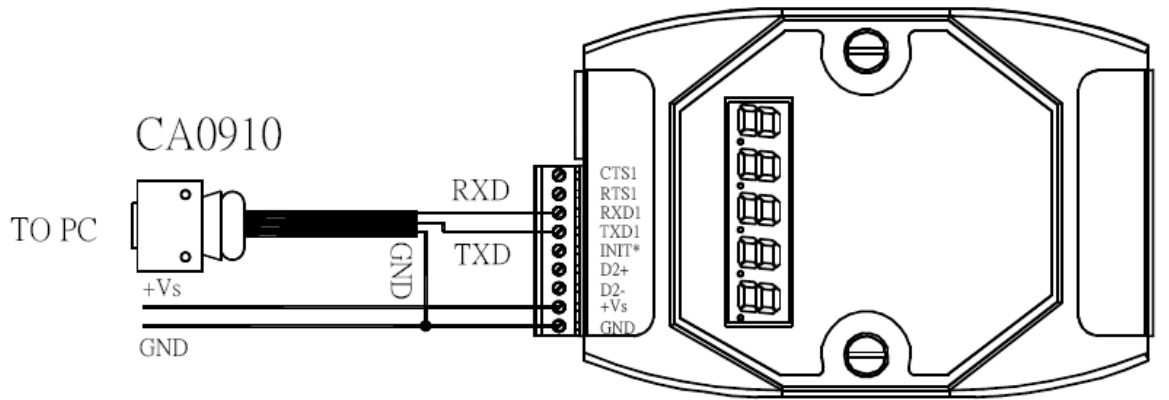

 If your computer has no COM1/COM2 or you use other COM (like COM5) to link the I- 7188EG, you change the "C number" in the first line of "7188xw.ini" file. EX: Using computer's COM5 to link to I-7188EG

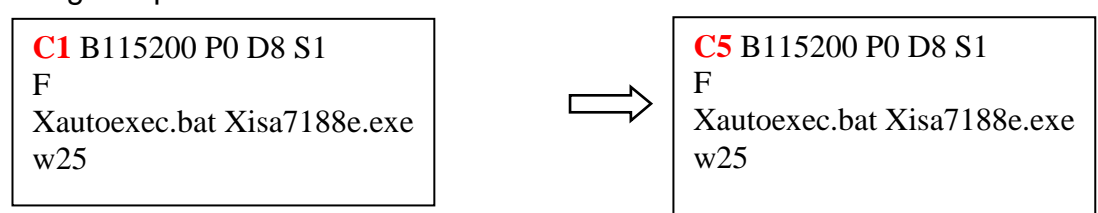

5. Power off the I-7188EG controller, connect pin "INIT\*" to "GND", and then power it up.

- 6. If the connection is Ok, "i7188E >"messages will appear on the 7188xw screen.
- 7. Type "isa7188e \*x=PB", to set COM2 or COM3 as Modbus RTU slave port.  $P'$  means port number, P: 2 or 3.  $B'$  means baud rate, B: 0  $\sim$  9. Setting COM2 Baud rate and defined as Modbus RTU, 'PB' = 20~29, Setting COM3 Baud rate and defined as Modbus RTU, 'PB' = 30~39,

 COM2/COM3 default value is not Modbus RTU isa7188e \*x=PB (for i-7188EG) isa7188 \*x=PB (for i-7188XG) isa7186e \*x=PB (for µPAC-7186EG) The "B" is for setting baud rate, following is the settings: 1=2400, 2=4800, 3=9600, 4=19200, 5=38400, 6=57600, 7=115200, 8=300, 9=600, 0=1200

- 8. Type "isa7188e \*x=f" to free the COM2/COM3 of I-7188EG. isa7188e \*x=f (for i-7188EG)  $isa7188$  \*x=f (for i-7188XG) isa7186e \*x=f (for µPAC-7186EG)
- 9. Press ALT\_X to exit "7188xw" and close the DOS SHELL, or COM1/COM2 of the PC will be occupied.
- 10. Remove the connection between "INIT\*" "GND", reset the I-7188EG controller.

EX:

ICP\_DAS MiniOS7 for I-7188E Ver. 2.01 build 001, Sep 15 2006 17:04:53 SRAM:512K, FLASH MEMORY:512K  $ICPU = RDC 8820 - D1$ Serial number= 01 91 04 A8 08 00 00 34

i7188E>isa7188e \*x=24

Com2 is defined as Modbus RTU

ICP\_DAS MiniOS7 for I-7188E Uer. 2.01 build 001, Sep 15 2006 17:04:53 SRAM:512K, FLASH MEMORY:512K [CPU=RDC 8820-D] Serial number= 01 91 04 A8 08 00 00 34

i7188E>isa7188e \*x=f

COM2/COM3 port is not as Modbus Slave port